## **AR City game installatie Android**

**Stap 1**: download de bestanden *(ik stuur persoonlijk de wetransfer naar mijn hotmail of gmail en log dan in op de tablet)*

**Stap 2:** Ga naar de verzamelapp "Samsung"

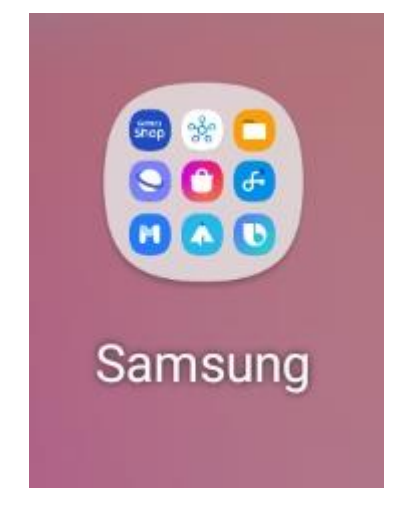

de bestanden staan bij "Mijn bestanden"

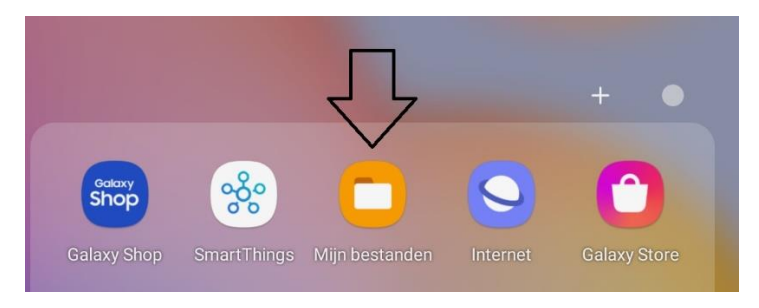

## **Stap 3**: Ga naar downloads

Daar staan de gedownloade games Mijn bestanden

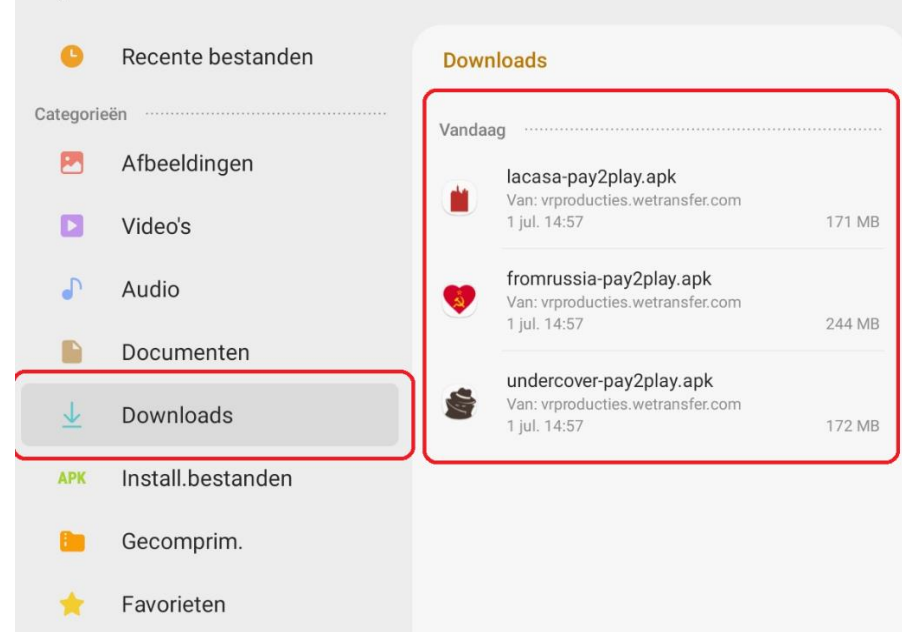

 $Q \equiv \mathbf{P}$ 

**Stap 4:** Klik op de game en de game wordt geïnstalleerd

- De tablet vraag nog om toestemming

**Stap 5:** Om Augmented Reality op Android te activeren dient **AR Services van Google** geïnstalleerd te zijn. de installatie hiervoor te vinden in de Google Play Store: <https://play.google.com/store/apps/details?id=com.google.ar.core>

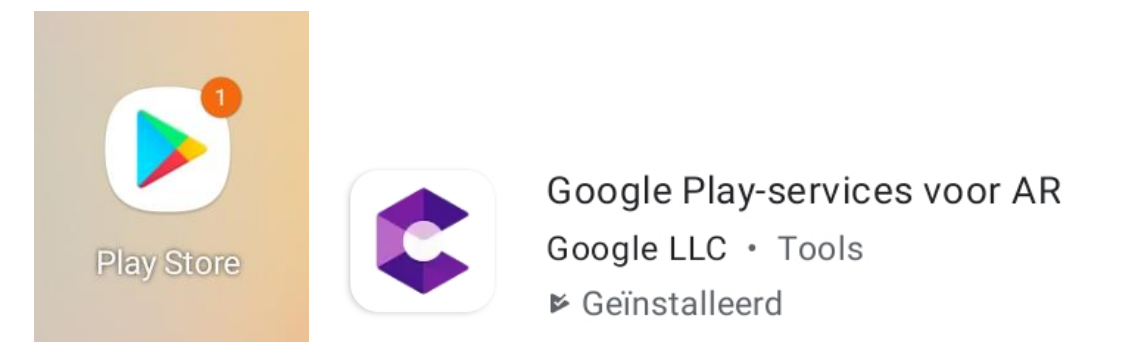

**Stap 6:** De games staan geïnstalleerd en ready voor gebruik. Mochten er nog vragen zijn dan horen we dat graag.

Team Galaxy Games